## 遠距教學學生修課週誌

## 填寫說明

一、填寫路徑:

 登入校務行政系統/左邊選單:登錄-教務資訊登錄/遠距教學學生修課週誌 /所有修課課程列表/點選要申請的課程/填寫/依題目填寫後,按送出。

二、操作圖示:

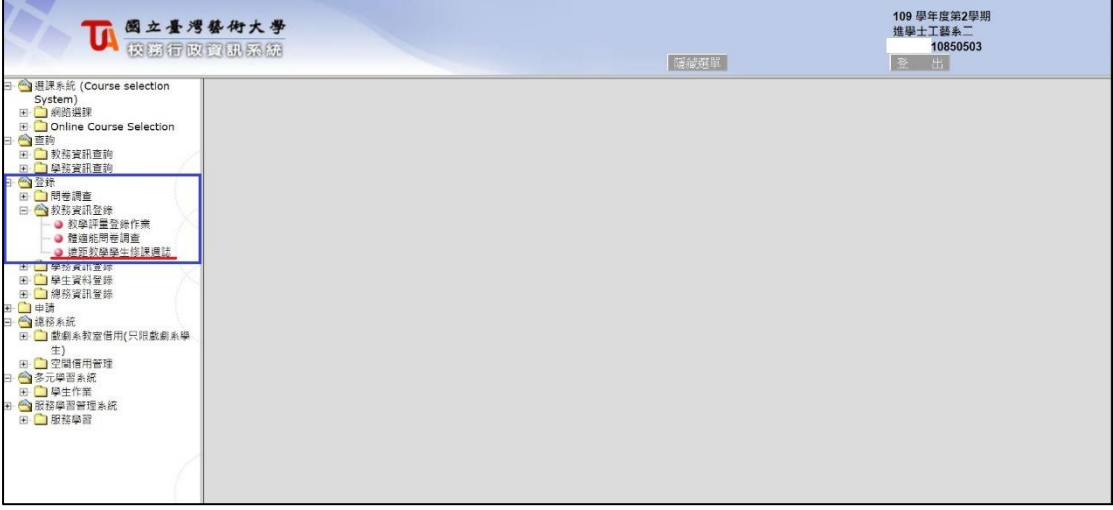

## 遠距教學學生修課週誌

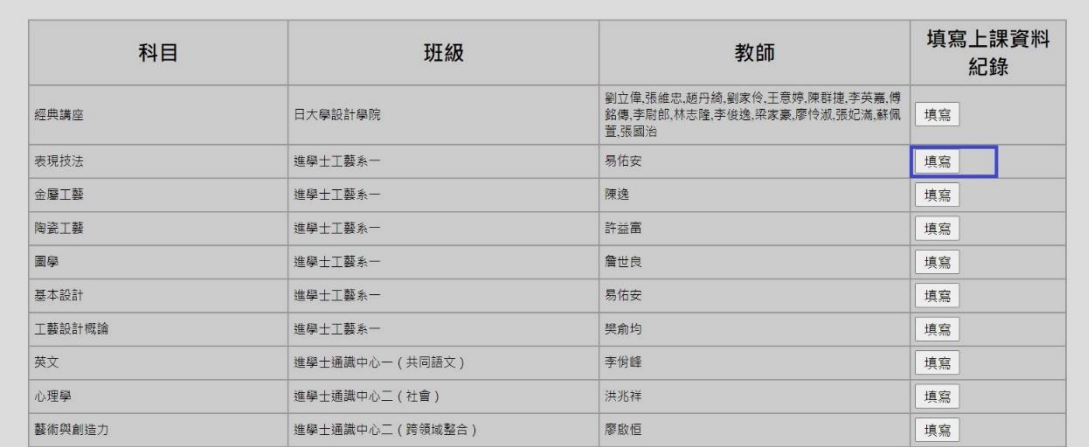

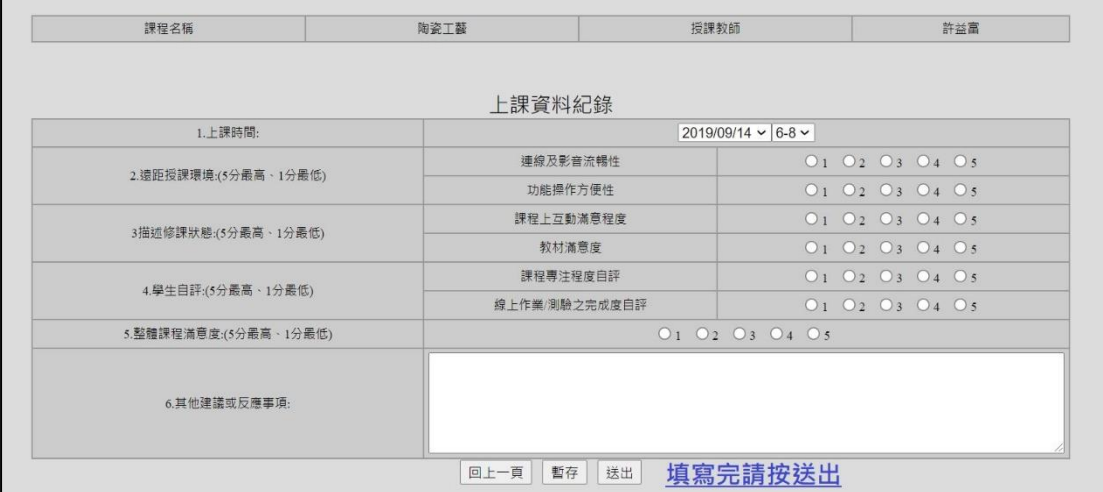